### **Unità disco**

Numero di parte del documento: 410771-061

Aprile 2006

Questa guida descrive l'unità disco rigido e l'unità ottica del computer.

# **Sommario**

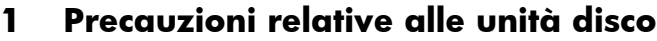

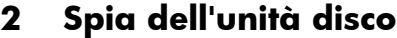

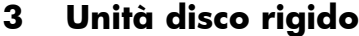

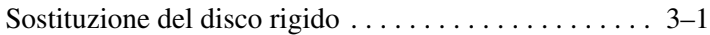

#### **[4](#page-10-0) [Unità ottiche \(solo su alcuni modelli\)](#page-10-1)**

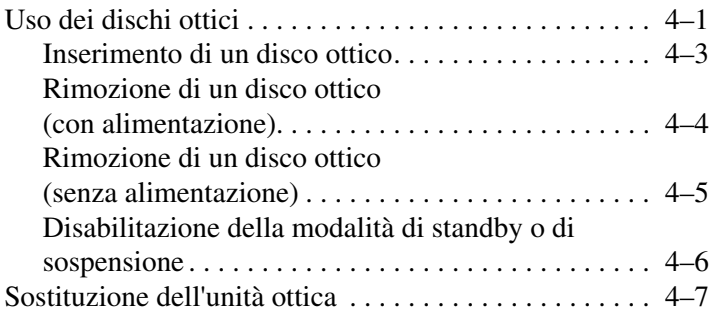

## <span id="page-2-0"></span>**Precauzioni relative alle unità disco**

<span id="page-2-1"></span>Le unità disco sono componenti delicati del computer e devono essere trattate con cura. Fare riferimento alle seguenti avvertenze nel compiere qualsiasi intervento sulle unità disco. Altre avvertenze sono riportate nelle procedure operative che le riguardano.

Ä**ATTENZIONE:** per ridurre il rischio di danneggiare il computer o un'unità oppure di perdere dati, adottare le seguenti precauzioni: Avviare la modalità di standby e attendere lo spegnimento dello schermo prima di spostare il computer o un'unità disco rigido esterna. Prima di maneggiare un'unità, scaricare l'elettricità statica del corpo toccando la superficie metallica non verniciata dell'unità. Non toccare i piedini dei connettori di un'unità rimovibile o del computer. Maneggiare l'unità con cautela, senza farla cadere o schiacciarla. ■ Spegnere sempre il computer prima di rimuovere o inserire un'unità. Se non si è certi che il computer sia spento o in modalità di sospensione, accenderlo e spegnerlo dal sistema operativo. Non esercitare una forza eccessiva sull'unità quando la si inserisce nell'alloggiamento. Non utilizzare la tastiera e non spostare il computer mentre l'unità ottica sta masterizzando un disco. Il processo di scrittura è sensibile alle vibrazioni. Se la batteria è la sola fonte di alimentazione, assicurarsi che sia sufficientemente carica prima di scrivere su un supporto. Evitare di esporre l'unità a temperature o umidità estreme. ■ Evitare ogni contatto dell'unità con sostanze liquide e non spruzzare prodotti detergenti sulla stessa. Se un'unità disco deve essere trasportata, spedita, conservata o rimossa, togliere il supporto eventualmente inserito nella stessa. Se un'unità deve essere spedita, riporla in una busta imbottita con bolle d'aria o in un imballaggio adeguatamente protetto con la scritta "FRAGILE". Evitare di esporre le unità disco a campi magnetici. I dispositivi di sicurezza che generano campi magnetici sono, tra gli altri, le barriere di controllo e i rilevatori portatili utilizzati negli aeroporti. I dispositivi di sicurezza aeroportuali per la verifica del bagaglio a mano, come i nastri trasportatori, utilizzano generalmente i raggi X anziché i campi magnetici, per cui non danneggiano le unità.

# **Spia dell'unità disco**

<span id="page-4-1"></span><span id="page-4-0"></span>La spia dell'unità lampeggia quando è in corso l'accesso al disco rigido oppure all'unità ottica.

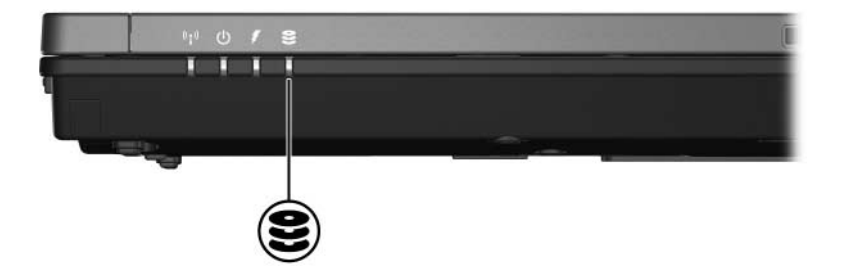

# **Unità disco rigido**

### <span id="page-5-2"></span><span id="page-5-1"></span><span id="page-5-0"></span>**Sostituzione del disco rigido**

Ä**ATTENZIONE:** per evitare il blocco del sistema e la perdita di dati, osservare le precauzioni riportate di seguito.

- Spegnere il computer prima di rimuovere l'unità disco rigido dal relativo alloggiamento. Non rimuovere l'unità disco rigido quando il computer è acceso oppure in modalità di standby o sospensione.
- Se non si è in grado di stabilire con certezza se il computer è spento o se è stata avviata la modalità di sospensione, accendere il computer premendo il pulsante di alimentazione, quindi spegnerlo dal sistema operativo.

Per rimuovere l'unità disco rigido:

- 1. Salvare il lavoro.
- 2. Spegnere il computer e chiudere il display.
- 3. Scollegare tutti i dispositivi esterni collegati al computer.
- 4. Scollegare il cavo di alimentazione dal computer.
- 5. Chiudere il computer e capovolgerlo su una superficie piana.
- 6. Rimuovere la batteria dal computer.
- 7. Con l'alloggiamento del disco rigido rivolto verso di sé, svitare le due viti del coperchio $\bullet$ .
- 8. Rimuovere il coperchio dal computer <sup>2</sup>.

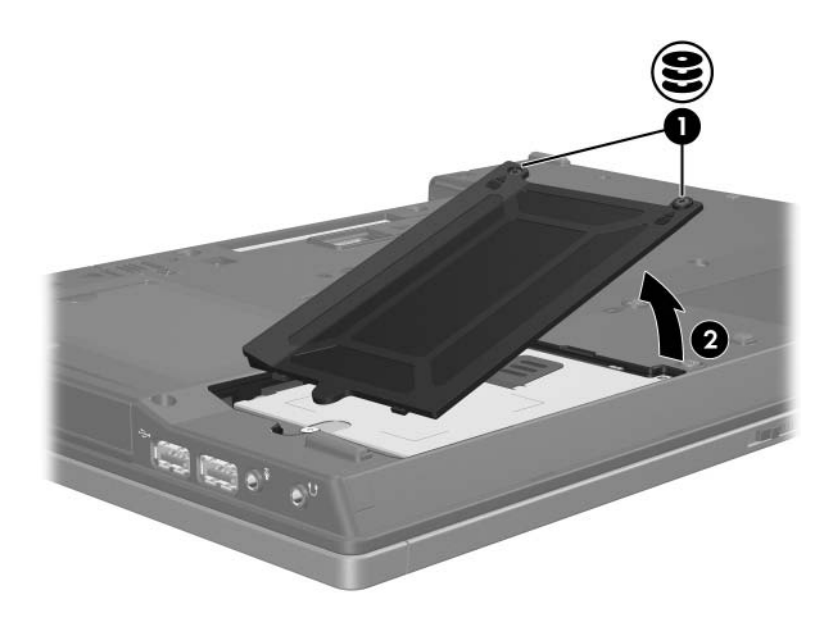

- 9. Rimuovere la vite del disco rigido  $\bullet$ .
- 10. Tirare la linguetta dell'unità disco rigido <sup>2</sup> verso sinistra per scollegare l'unità.
- 11. Estrarre l'unità <sup>3</sup> dal computer.

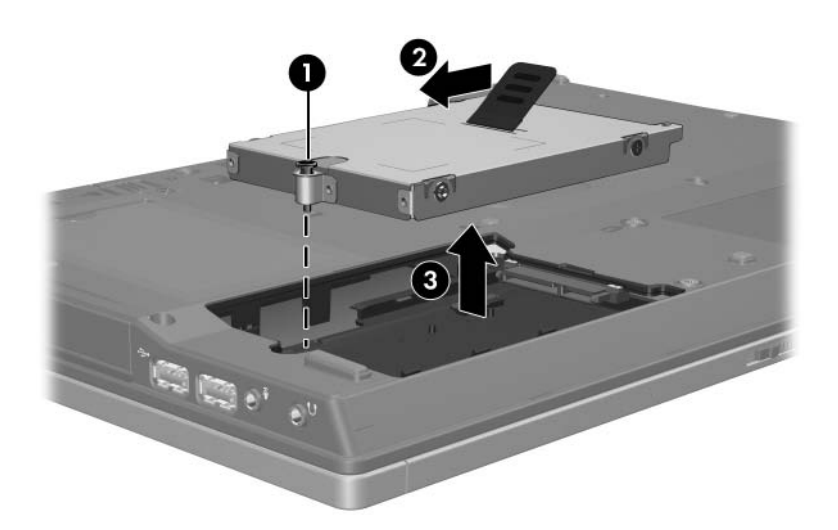

Per installare un'unità disco rigido:

- 1. Inserire l'unità disco rigido nel relativo alloggiamento  $\bullet$ .
- 2. Tirare la linguetta dell'unità disco rigido @ verso destra per collegare l'unità.
- 3. Serrare la vite del disco rigido <sup>6</sup>.

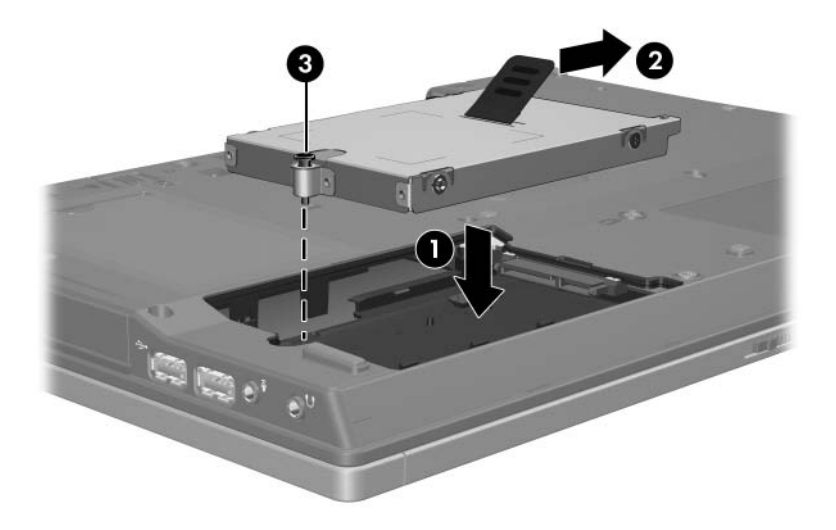

- 4. Allineare le linguette  $\bullet$  del coperchio dell'unità disco rigido con gli incavi corrispondenti sul computer.
- 5. Chiudere il coperchio <sup>2</sup>.
- 6. Serrare le viti del coperchio <sup>3</sup>.

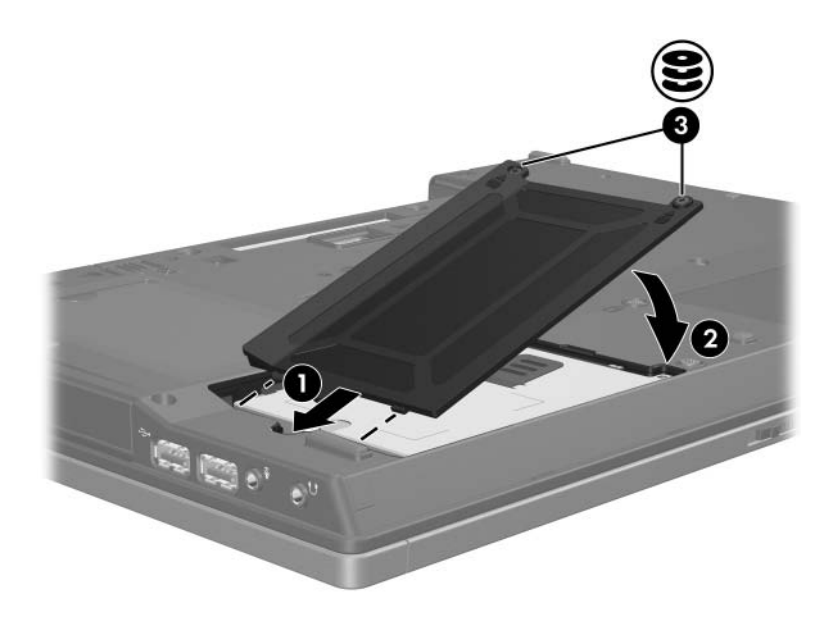

## <span id="page-10-1"></span><span id="page-10-0"></span>**Unità ottiche (solo su alcuni modelli)**

### <span id="page-10-2"></span>**Uso dei dischi ottici**

Un'unità ottica, come un'unità DVD-ROM, supporta i dischi ottici (DVD e CD). Questi dischi sono usati per memorizzare o trasportare dati e per riprodurre musica e film. I DVD hanno una maggiore capacità rispetto ai CD.

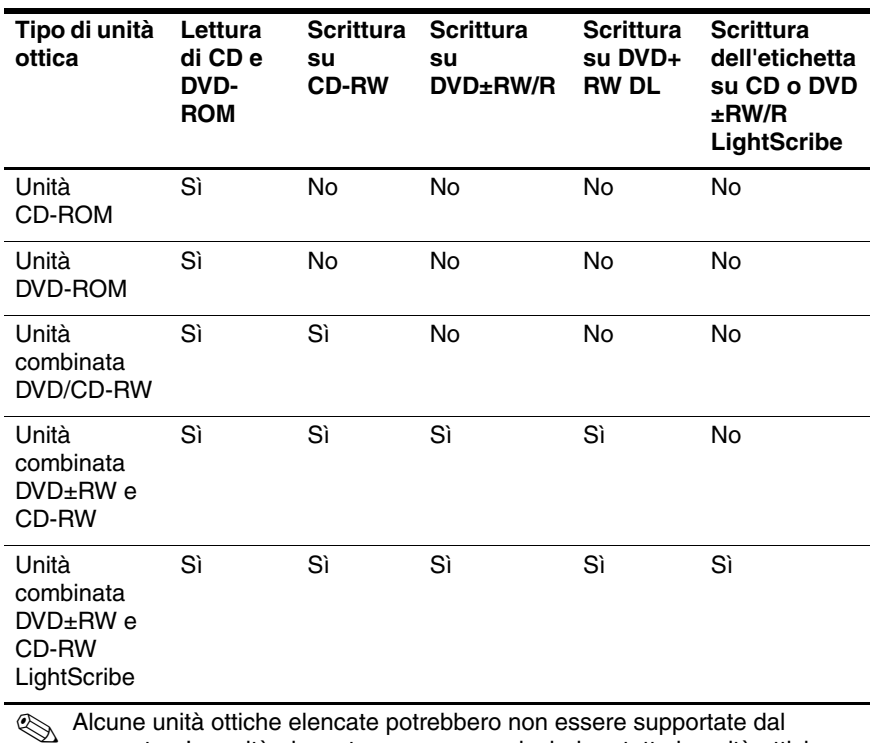

Con il computer è possibile leggere da o scrivere su unità ottiche come descritto nella tabella seguente.

✎ Alcune unità ottiche elencate potrebbero non essere supportate dal computer. Le unità elencate possono non includere tutte le unità ottiche supportate.

### <span id="page-12-0"></span>**Inserimento di un disco ottico**

- 1. Accendere il computer.
- 2. Premere il pulsante di rilascio  $\bullet$  sul frontalino dell'unità per aprire il vassoio.
- 3. Estrarre il vassoio <sup>2</sup>.
- 4. Tenere il CD o il DVD per il bordo per evitare di toccare le superfici piatte, quindi posizionare il disco sul perno centrale del vassoio con l'etichetta verso l'alto.

✎Se il vassoio non è completamente accessibile, inclinare il disco con cura per posizionarlo sul perno centrale.

5. Premere delicatamente il centro del disco  $\Theta$  sul perno centrale del vassoio esercitando una leggera pressione finché il disco non scatta in posizione.

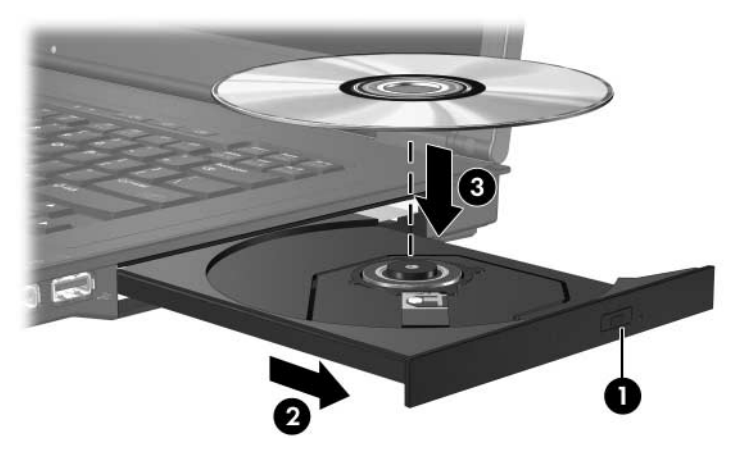

6. Chiudere il vassoio.

✎Dopo aver inserito il disco, è normale che vi sia una breve pausa. Se non è stato selezionato un riproduttore multimediale predefinito, viene visualizzata la finestra di dialogo AutoPlay, che consente di selezionare la modalità d'uso del contenuto multimediale.

#### <span id="page-13-0"></span>**Rimozione di un disco ottico (con alimentazione)**

Se il computer è collegato all'alimentazione esterna o funziona a batteria:

- 1. Accendere il computer.
- 2. Premere il pulsante di espulsione  $\bullet$  sul frontalino dell'unità per aprire il vassoio  $\bullet$  ed estrarlo.
- 3. Rimuovere il disco dal vassoio <sup>●</sup> premendo delicatamente il perno centrale mentre si solleva il bordo del disco. Tenere il disco per i bordi e non toccare la superficie del disco.

✎Se il vassoio non è completamente accessibile, inclinare con cautela il disco mentre lo si rimuove.

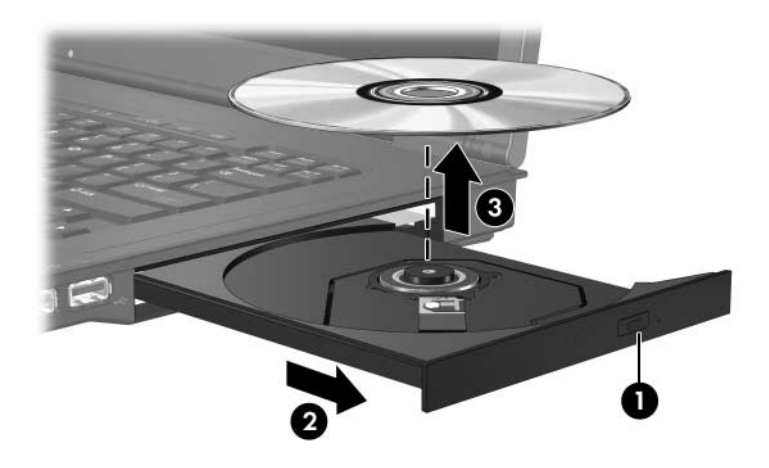

4. Chiudere il vassoio e riporre il disco nell'apposita custodia.

### <span id="page-14-0"></span>**Rimozione di un disco ottico (senza alimentazione)**

In caso di assenza di alimentazione:

- 1. Inserire l'estremità di una graffetta nel foro di espulsione  $\bullet$ presente sul frontalino dell'unità.
- 2. Premere con delicatezza per rilasciare il vassoio, quindi estrarlo completamente <sup>2</sup>. Rimuovere il disco dal vassoio <sup>3</sup> premendo delicatamente il perno centrale mentre si solleva il bordo del disco. Tenere il disco per i bordi evitando di toccarne la superficie.

✎Se il vassoio non è completamente accessibile, inclinare il disco per poterlo togliere.

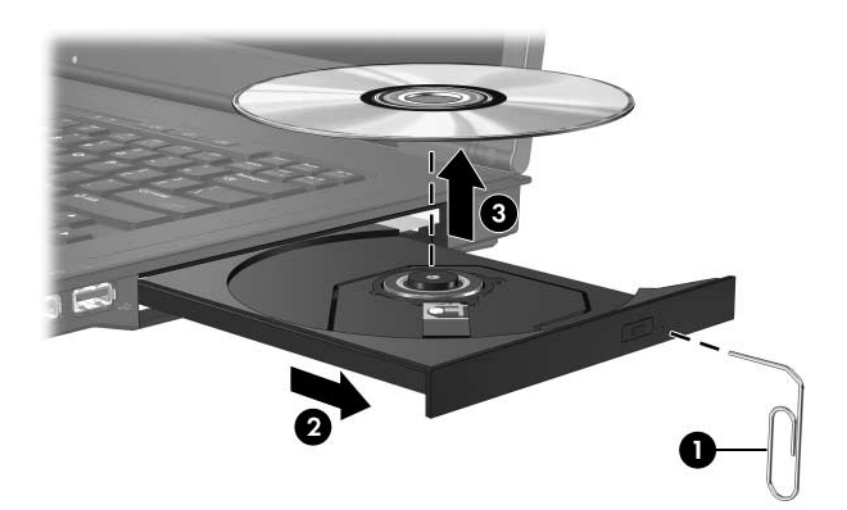

3. Chiudere il vassoio e riporre il disco nell'apposita custodia.

### <span id="page-15-0"></span>**Disabilitazione della modalità di standby o di sospensione**

Ä**ATTENZIONE:** per evitare il possibile degrado e l'interruzione della riproduzione audio o video, non avviare la modalità di standby o di sospensione quando è in corso la riproduzione o la scrittura di un CD o DVD.

Per evitare la perdita di dati, non attivare la modalità di standby o di sospensione quando si scrive su un CD o un DVD.

Se quando si riproduce un supporto per unità (ad esempio un CD o DVD) si avvia accidentalmente la modalità di standby o di sospensione:

- La riproduzione potrebbe interrompersi.
- Il sistema potrebbe visualizzare il messaggio di avviso "La sospensione o lo standby del computer può interrompere la riproduzione. Continuare?". Fare clic su **No**.
- Può essere necessario riavviare la riproduzione audio o video del CD o del DVD.

### <span id="page-16-0"></span>**Sostituzione dell'unità ottica**

Per rimuovere l'unità ottica:

1. Spegnere il computer.

Se non si è in grado di stabilire con certezza se il computer è spento o se è stata avviata la modalità di sospensione, accendere il computer premendo il pulsante di alimentazione, quindi spegnerlo dal sistema operativo.

- 2. Scollegare tutti i dispositivi esterni collegati al computer.
- 3. Scollegare il cavo di alimentazione.
- 4. Chiudere il computer e capovolgerlo su una superficie piana.
- 5. Rimuovere la batteria dal computer.

6. Rimuovere la vite di sicurezza dell'unità ottica.

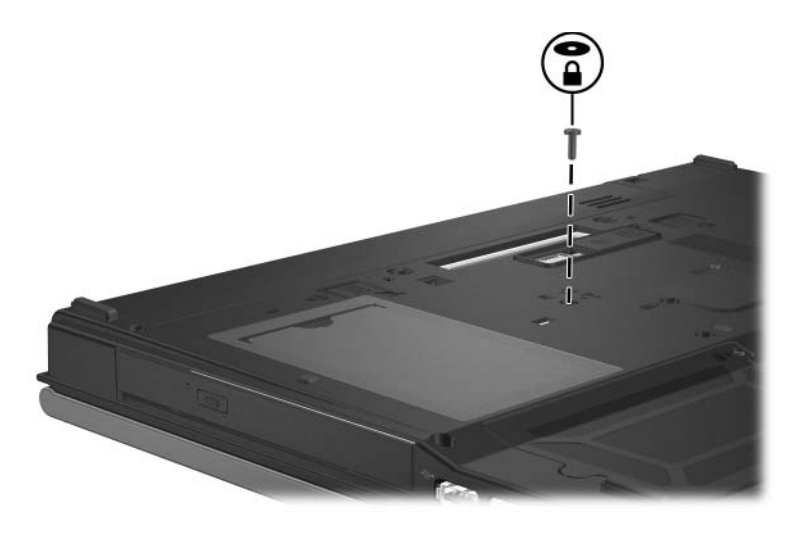

7. Inserire l'estremità di un cacciavite nel foro di rilascio e premere delicatamente fino a sbloccare l'unità ottica.

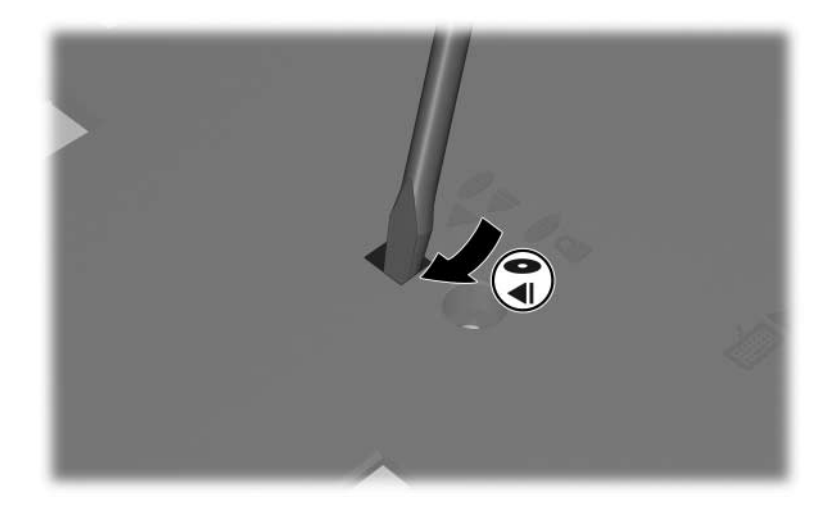

8. Rimuovere l'unità ottica dal suo alloggiamento.

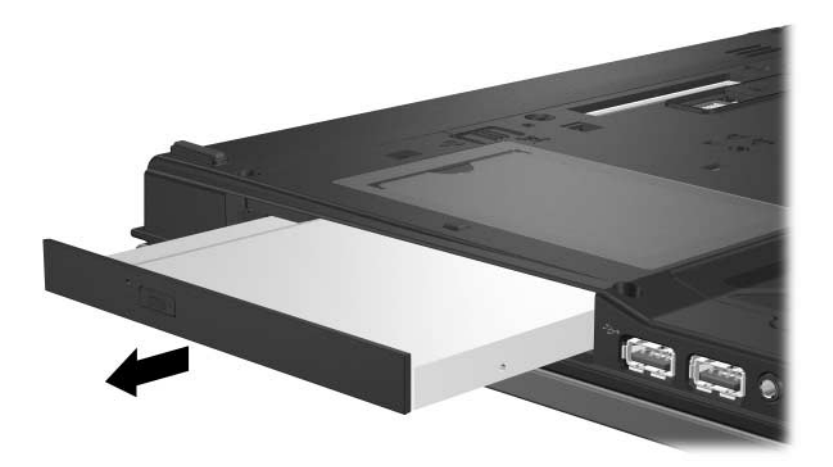

Per inserire un'unità ottica:

1. Inserire l'unità ottica nel suo alloggiamento.

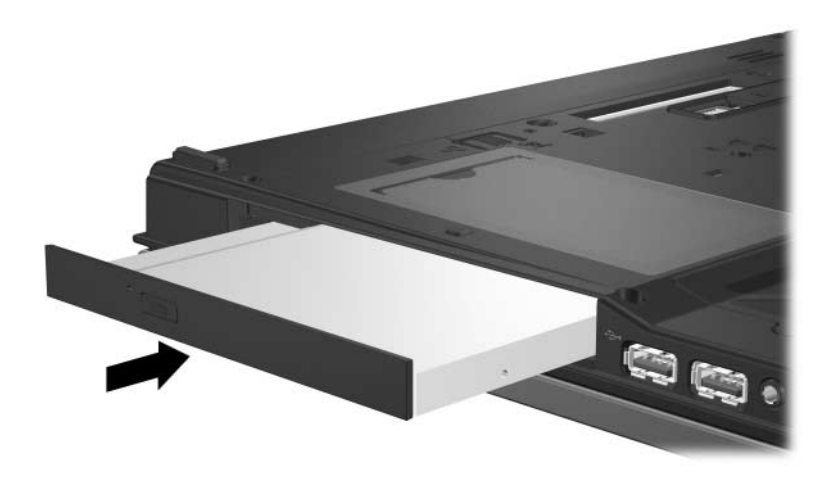

2. Riavvitare la vite di sicurezza dell'unità ottica.

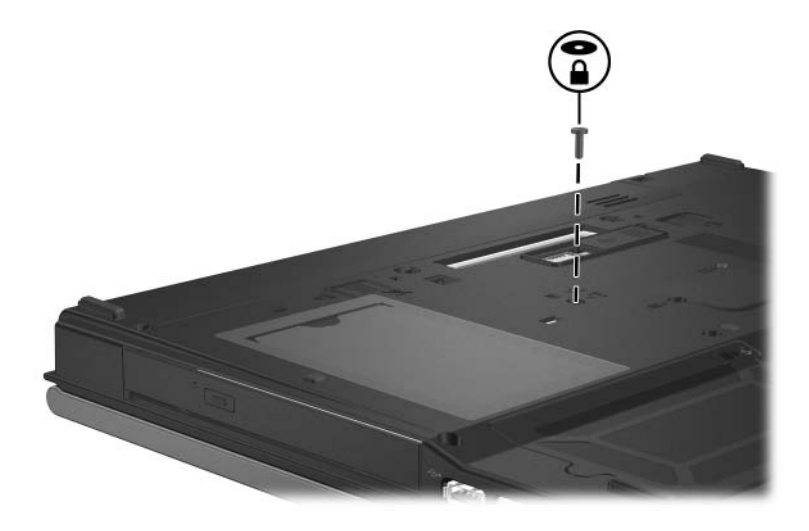

- 3. Reinstallare la batteria.
- 4. Ricollegare il cavo di alimentazione e le periferiche esterne.
- 5. Accendere il computer.

© Copyright 2006 Hewlett-Packard Development Company, L.P.

Le informazioni contenute in questo documento sono soggette a modifiche senza preavviso. Le sole garanzie per i prodotti e i servizi HP sono definite nelle norme esplicite di garanzia che accompagnano tali prodotti e servizi. Nulla di quanto contenuto nel presente documento va interpretato come costituente una garanzia aggiuntiva. HP non risponde di eventuali errori tecnici ed editoriali o di omissioni presenti in questo documento.

Unità disco Prima edizione, aprile 2006 Numero di parte del documento: 410771-061